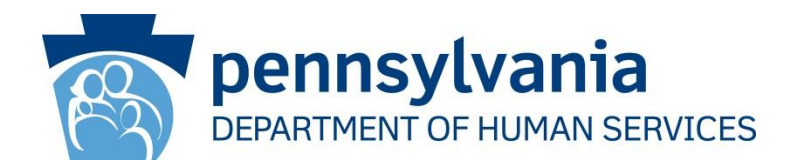

# **ODP Communication**

# **MyODP Training and Resource Center Now Live!**

# **ODP Communication Number: Announcement 078-16**

*The mission of the Office of Developmental Programs is to support Pennsylvanians with developmental disabilities to achieve greater independence, choice and opportunity in their lives.*

> To receive ODP Communications directly: please submit your name and email to  $RA-PWODP$  OUTREACH@pa.gov You will be added to the ODP Stakeholder Distribution List.

**AUDIENCE:** All Interested Parties

**PURPOSE**: To announce the new MyODP Training and Resource Center is now accessible to all interested parties.

**DISCUSSION**: MyODP.org, ODP's new Training and Resource Center is now live. Below, find some useful information to assist you in registering and navigating the site.

## **Access and Registration**

The new site can be accessed at the following web address: [www.myodp.org.](http://www.myodp.org/)

Anyone can create an account on the site, but it is not necessary to do so in order to view most of the content. If you do not wish to create an account, you can login as a guest by clicking on the green "Login as Guest" button, located on the Login Page. Logging in as a guest will provide you with access to many of the resources located on the site. You will need to set up an account in order to access courses with certificates, however.

**To create an account, follow the directions below.** Sample screenshots are also provided as a helpful guide at the end of this communication.

1. First create a new account by clicking on the "Login" button, located on the top, right hand side of the Home Page.

2. Click on the "Create New Account" button.

- 3. Fill in the information in the boxes provided and click on "Create New Account".
- 4. You will be emailed a link that will ask you to confirm your account.
- 5. Once you click the link, follow the instructions to set up your MyODP.org profile.
- 6. For your convenience, screen shots detailing the account creation process are attached at the end of this communication.

## **What information can I find on this site, and where can I find it?**

While the majority of the trainings, resources and communications hosted on this site have been developed for professionals who support participants within one or more of ODP's programs, anyone can review the information, including individuals and families.

**At the top of the Home Page** are a number of tabs. Below is a description of what you can find under each tab.

- **Everyday Lives:** This section features the values that guide the Office of Developmental Programs and highlights stories about Pennsylvanians with disabilities.
- **Training:** This section contains virtual trainings developed by ODP. While the training content is available for everyone, the primary audiences for these trainings are professionals who need to complete the courses as a training requirement.
- **Resources:** Examples of information you can find in this section include documents, forms, and recordings of public webinars and conference sessions that have been developed or presented by ODP.
- **Communications:** This section contains all of the communications that are sent out by ODP. They are organized by who issued the communication, and you can search for communications by topic, audience, subject, date issued, etc.
- **Upcoming Events:** This section contains information about upcoming trainings and events hosted by ODP. This is also the area where you can register for face-to-face trainings presented by ODP. If there are no upcoming events being offered at this time, this will be noted on the page.
- **ODP Training Partners:** Through this tab, you can connect with ODP's Training Partners for more resources and trainings on topics that you are looking for (transition-age resources, employment, etc.)
	- o **ASERT (Autism Services, Education, Resources, and Training):** The ASERT Resource Center is a statewide initiatives that provides information for individuals with autism, their families, and the professionals who support them.
	- o **CDS (College of Direct Support) -** The College of Direct Support (CDS) is a nationally recognized web-based training curriculum that provides learning

opportunities on many topics of importance to people with developmental disabilities and those who support them.

o **HCQU (Health Care Quality Unit) -** The Health Care Quality Units (HCQUs) work to support and improve the health information and knowledge for the intellectual disabilities community service system by building capacity and competency within the physical and behavioral health care systems as well as the stakeholders of the ID system.

**At the bottom of the Home Page** are three boxes that will rotate to feature different ODP initiatives and advocacy/support groups.

**Need Help?** Contact the **MyODP.org Help Desk** for support using this site.

[Website Technical Support](https://www.myodp.org/mod/page/view.php?id=150) Hours of operation: Mon-Fri 7am-5pm (ET) Phone: 844-332-2121 Email: [support@myodp.org](mailto:support@myodp.org)

# **MyODP Account Creation Process Screen by Screen**

#### **Screen 1**

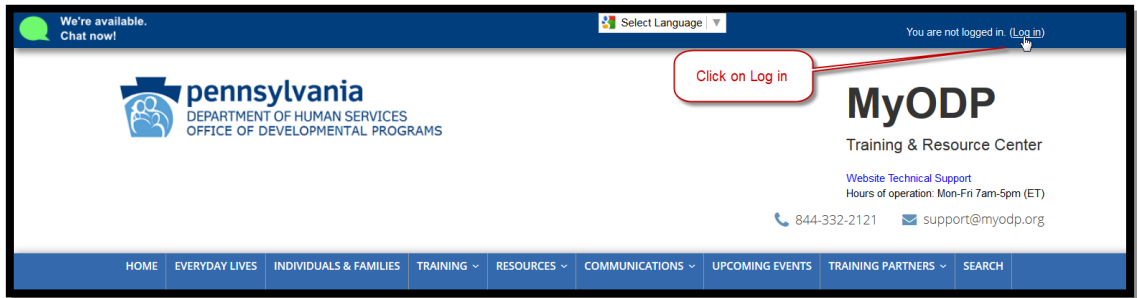

# **Screen 2**

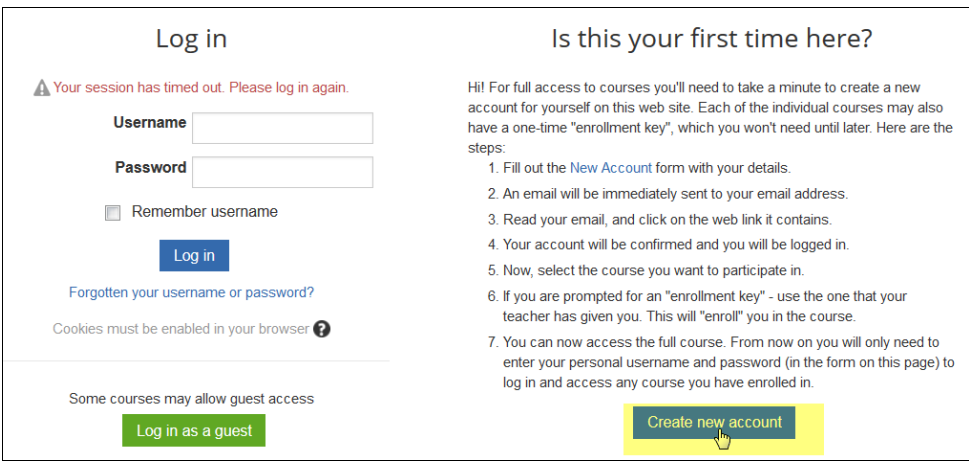

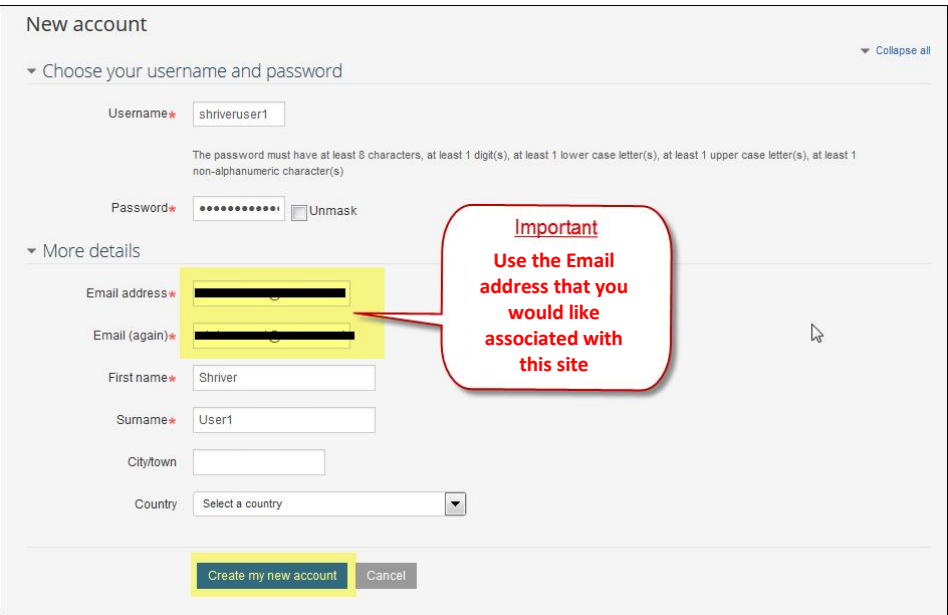

#### **Screen 4**

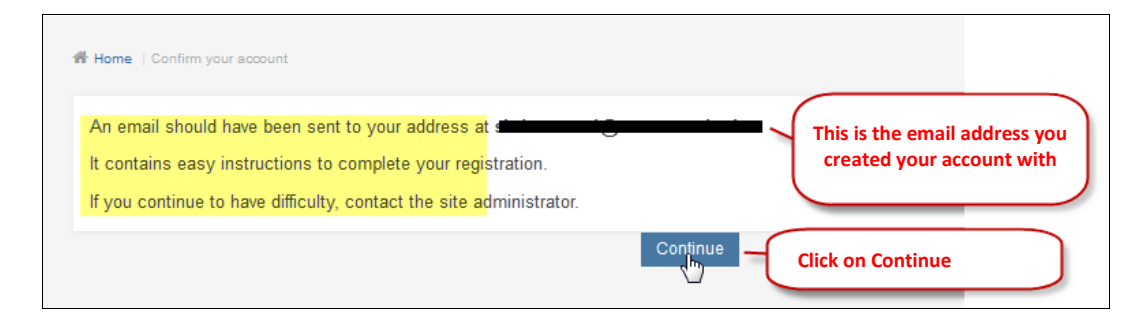

You will be returned to the MyODP Home Page:

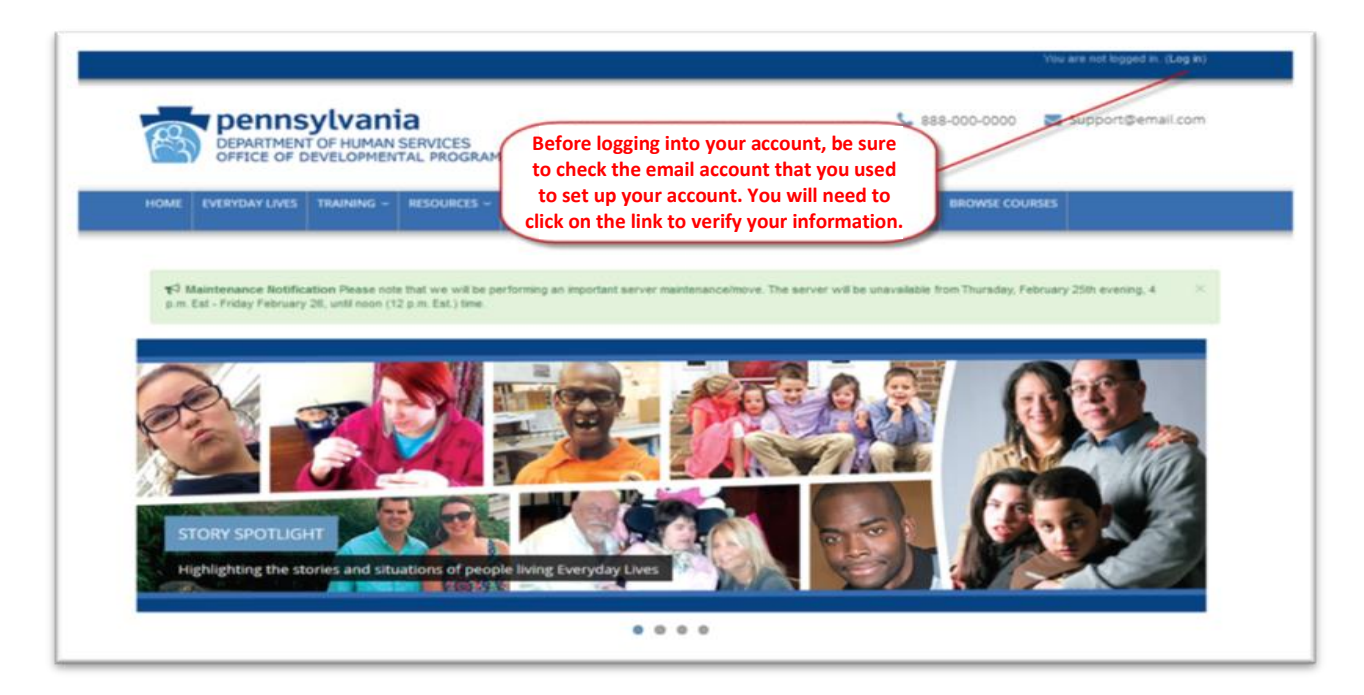

#### **Screen 6**

**Return to the mailbox you created your MyODP profile with**. You should have received an email for account confirmation.

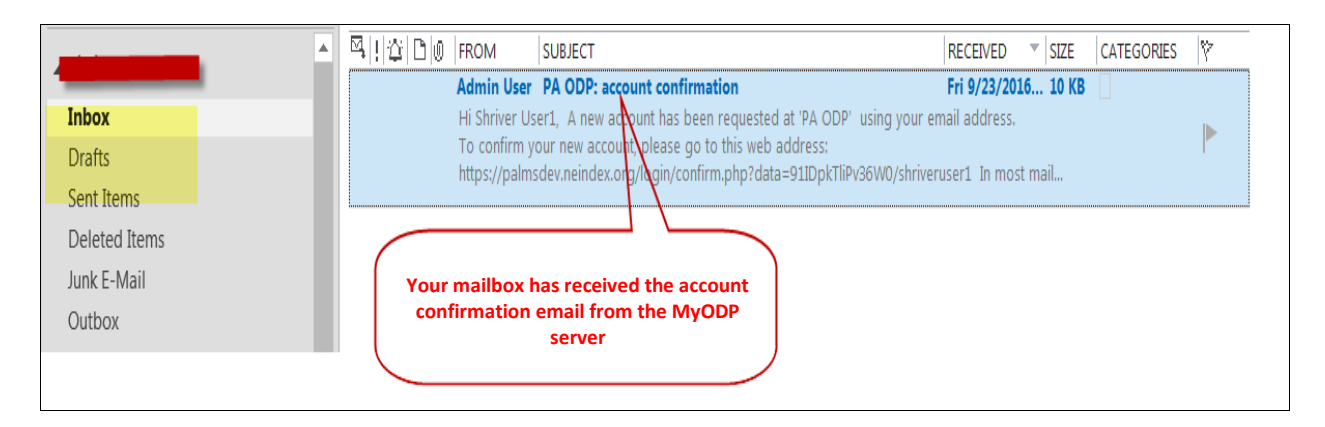

### Click on the link to verify your account:

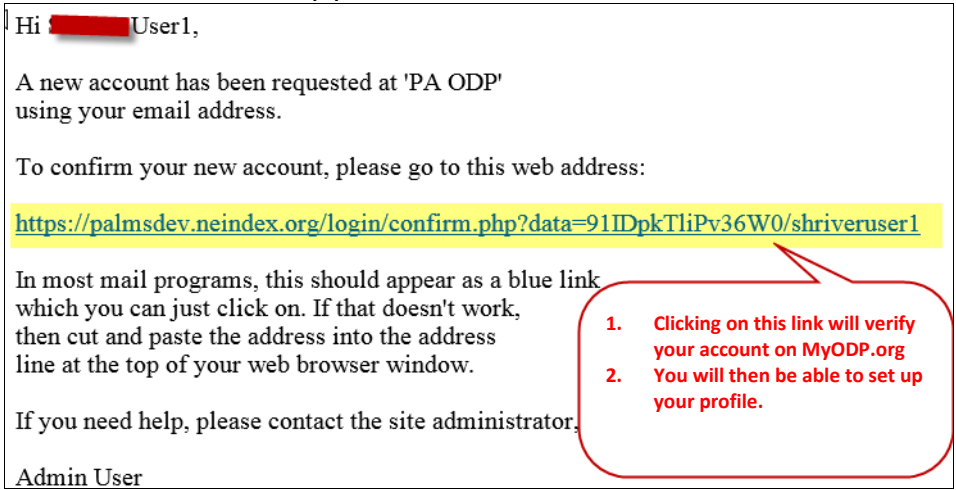

#### **Screen 8**

You will now be redirected to 'Choose your role.' Depending on the role that you choose, the choices that appear on the next screens will be different.

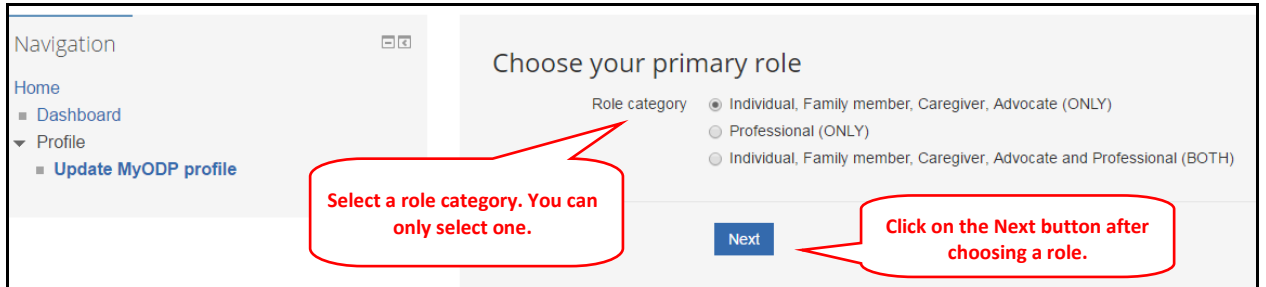

Next, follow the prompts to complete my profile on MyODP.

#### Below is an example of what someone selecting an individual, family, caregiver, advocate role would see.

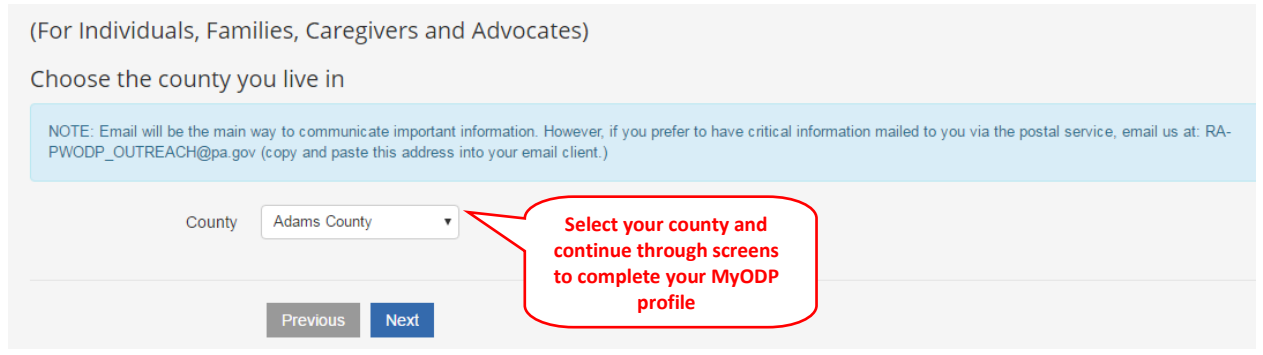

Below is an example of what someone selecting a professional role would see.

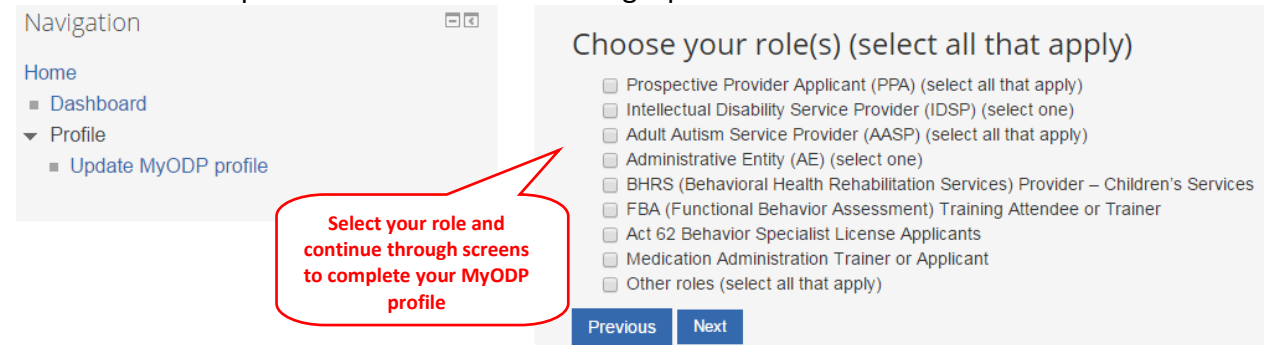

#### **Screen 10**

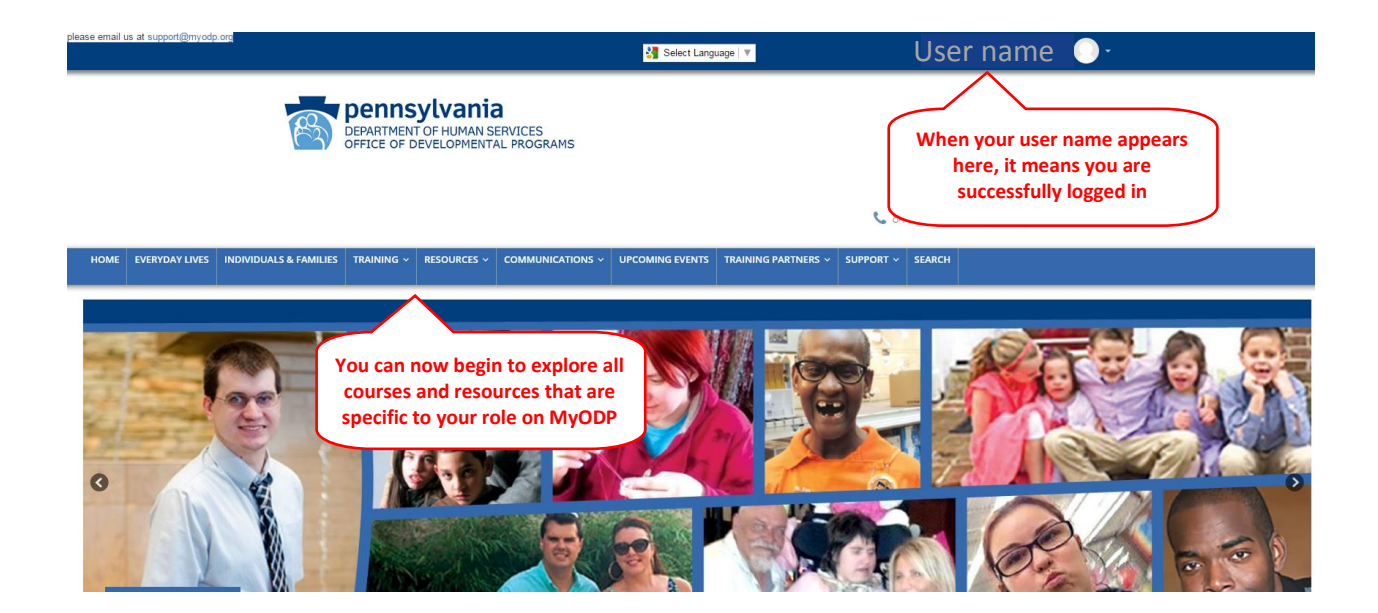